## **Sponsor Training for Out-Processing**

The sponsor is the most vital component in a successful and effective sponsorship program. Sponsors represent the first impression of the new organization for an incoming Soldier or DA Civilian employee. Only those individuals who can represent the gaining unit or activity in a positive manner should be selected as sponsors.

1. Sponsor training. Sponsors are required to be formally trained prior to assuming duties as an appointed sponsor. Training will be completed upon notification of being a sponsor which includes being identified as a reactionary sponsor for the unit. There are two type of Sponsor Training: Sponsor Training as part of the relocation Services at Army Community Services, and the Army Training Requirement and Resource System (ATAARS) Sponsorship Training. Both are mandatory but the ATAARS Training is required prior to PCSing to your new duty station.

a. Training will be conducted utilizing the ATRRS. The sponsorship training can be found at [https://www.atrrs.army.mil/selfdevctr/ o](https://www.atrrs.army.mil/selfdevctr/)r through Army Knowledge Online (AKO) (Self-Service-My Education-ATRRS). Search "Total Army Sponsorship Training Course", course number 1B-F43 (V). Click "register" and fill out the application (see figure 5-1).

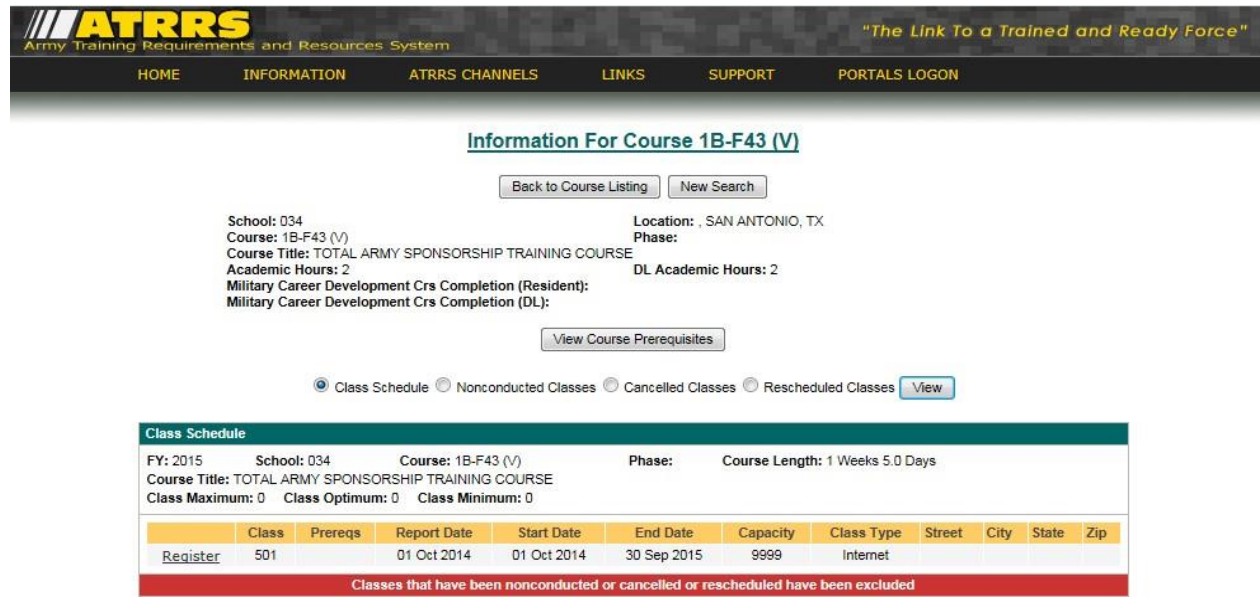

**Figure 5-1. ATRRS Sponsorship Course**

b. Once the sponsor has received notification they have been enrolled into the course log in to [https://www.lms.army.mil](https://www.lms.army.mil/) or go to AKO (Self Service-My Education-ALMS-Assigned Learning). Under the "Assigned Learning" hyperlink, TASP training course will be listed (see figure 5-2).

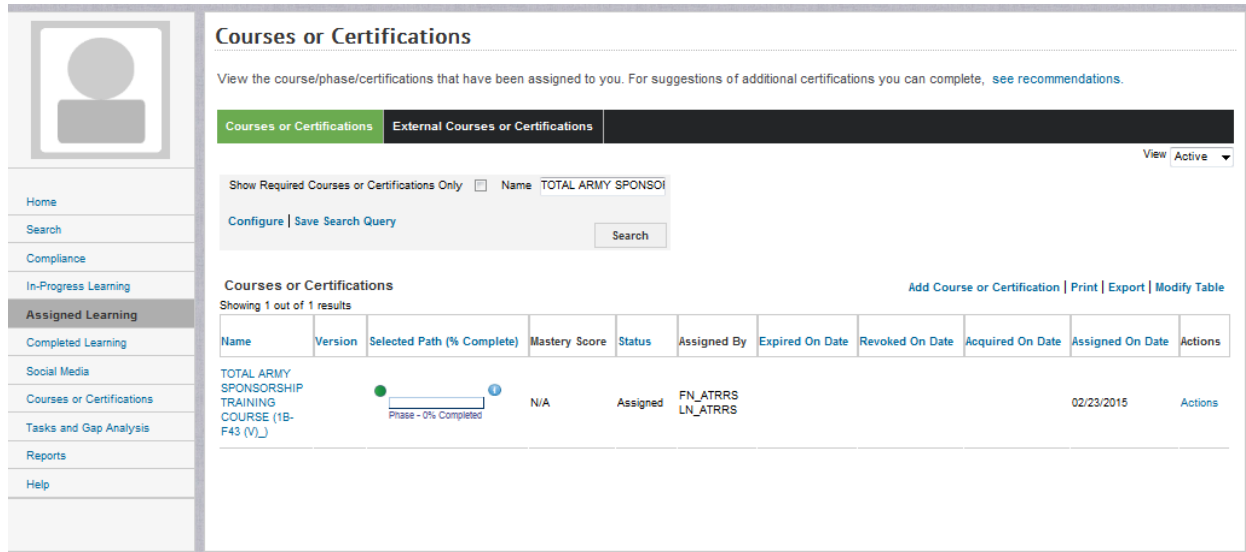

**Figure 5-2. ALMS Course Screen**

i. When the course is listed, proceed to the "In-Progress Learning" hyperlink and select the appropriate course. Once the course screen is displayed, select "Launch" to begin the training (see figure 5-3).

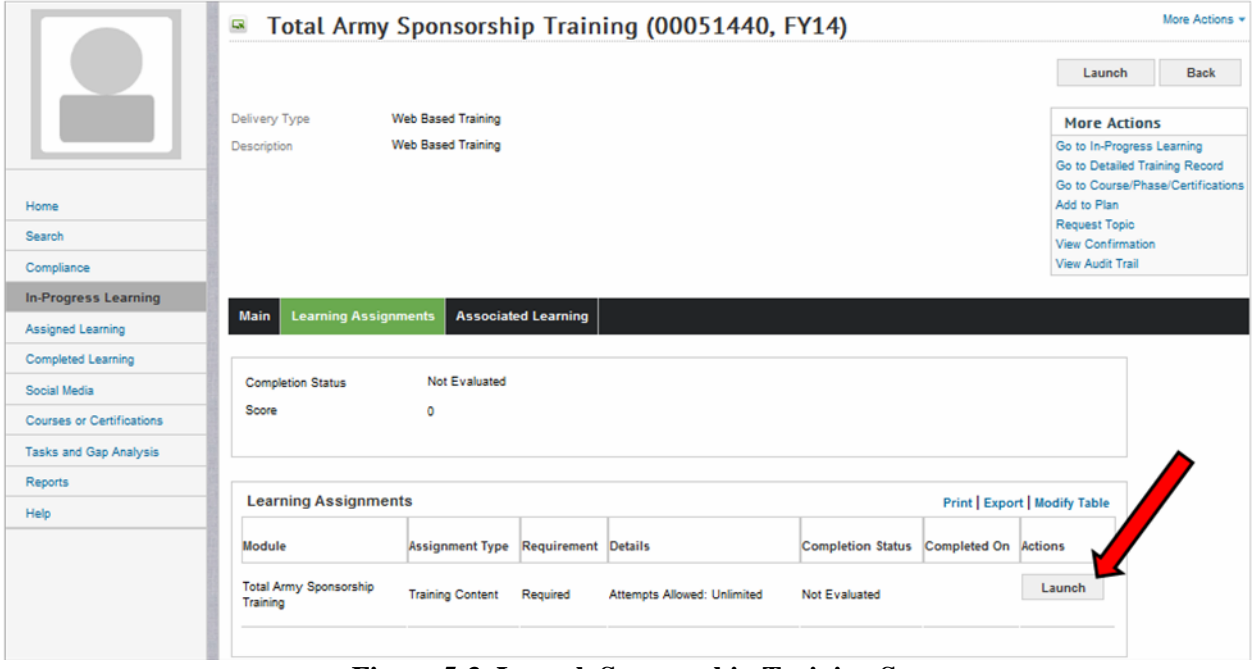

**Figure 5-3. Launch Sponsorship Training Screen**

ii. After training is complete, sponsors will print their completion certificate and provide at their final out-processing. Click on the "Courses or Certifications" hyperlink on the left hand side of the screen and find the Total Army Sponsorship Training Course. To the far right, find the "Actions" hyperlink which will provide a drop-down; select "Print Certificate" (see figure 5-4).

| Assigned Learning                | out of results<br>১ম                                                                            |             |                                                     |            |          |                          |  |            |                                                                           |                                                                                                    |
|----------------------------------|-------------------------------------------------------------------------------------------------|-------------|-----------------------------------------------------|------------|----------|--------------------------|--|------------|---------------------------------------------------------------------------|----------------------------------------------------------------------------------------------------|
| Completed Learning               |                                                                                                 | Version     | Selected Path (% Complete) Mastery Score Status     |            |          | Assigned By              |  |            | Expired On Date Revoked On Date Acquired On Date Assigned On Date Actions |                                                                                                    |
| Social Media                     | Army Traffic                                                                                    |             |                                                     |            |          |                          |  |            |                                                                           |                                                                                                    |
| <b>Courses or Certifications</b> | Safety Program,<br>Abbident Avoidance                                                           | 1.0         | o                                                   | N/A        | Assigned | Reuben                   |  |            | 04/17/2013                                                                | Actions                                                                                                    |
| Tasks and Gap Analysis           | Course for Army<br><b>Motor Vehicle</b>                                                         |             | Path 1 (OBSOLETE) + 0%<br>Completed                 |            |          | Ferguson                 |  |            |                                                                           |                                                                                                    |
| Reports                          | <b>Drivers</b>                                                                                  |             |                                                     |            |          |                          |  |            |                                                                           |                                                                                                    |
| Help <sup>®</sup>                | Combatino<br>Trafficking in<br>Persons General<br>Awareness Course<br>(CTIP)                    |             | o<br>initial Certification Path -<br>100% Completed | N/A        | Acquired | FN_AKO_USR<br>LN_AKO_USR |  | 10/08/2009 | 08/06/2010                                                                | Actions                                                                                                    |
|                                  | <b>IMCOM LEAN SIX</b><br><b>SIGMA</b><br><b>AWARENESS</b><br><b>TRAINING (IMCOM)</b><br>LSS-101 |             | о<br>2009 - 0% Completed                            | <b>N/A</b> | Acquired | Reuben<br>Ferguson       |  | 01/01/1900 | 05/18/2014                                                                | <b>Actions</b>                                                                                                    |
|                                  | <b>IPPS-A Soldier</b><br>Record Brief<br>Training                                               |             | $\ddot{\mathbf{o}}$<br>Phase1 - 100% Completed      | xoo<br>NA  | Acquired | Reuben<br>Ferguson       |  | 07/28/2014 | 07/28/2014                                                                | Actions                                                                                                    |
|                                  | Sexual<br>Harassment/Assault<br>Response<br>Prevention Training<br>Course                       | <b>FY14</b> | G<br>FY14 - 100% Completed                          | N/A        | Acquired | Reuben<br>Ferguson       |  | 05/21/2014 | 05/21/2014                                                                | Actions                                                                                                    |
|                                  | <b>STRUCTURED</b><br>SELF-<br>DEVELOPMENT -<br>LEVEL 4 (1-250-<br>C49-4 (DL) )                  |             | o<br>Phase 1 - 100% Completed                       | <b>N/A</b> | Acquired | Reuben<br>Ferguson       |  | 04/04/2013 | 01/22/2013                                                                | <b>Actions</b><br><b><i>View Courses or Ca</i></b><br><b>Hatory</b><br>Actic<br><b>View Progres</b><br>View Acquisit<br><b>Print Certifica</b> |
|                                  | $\frac{1}{2}$<br><b>TOTAL ARMY</b><br>SPONSORSHIP<br><b>TRAINING</b><br>COURSE (1B-F43)<br>(N)  |             | ٥<br>Phase - 100% Completed                         | N/A        | Acquired | FN_ATRRS<br>LN_ATRRS     |  | 02/26/2015 | 02/23/2015                                                                | <b>Print Certificate</b><br>Actions                                                                                                    |

**Figure 5-4. Print Certificate Screen**